## **TESmert TESmart**

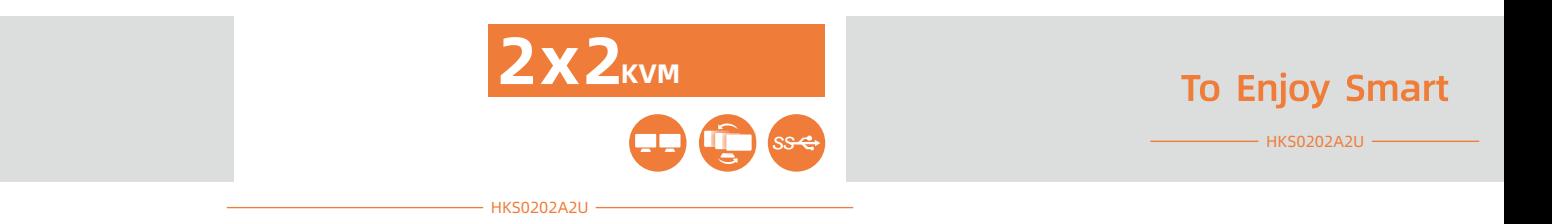

## **TESmert TESmart**

くの人では、また、そのコードをおくさいます。<br>スイッチをおくさいます このユーザーマニュアルに、本製品には、本製品には、本製品には、本製品には、本製品には、本製品には、本製品には、本製品には、本製品には、本製品には、本製品には、本製品には、本製品には、本製品には、本

support@tesmart.com.

Tesla Electronics Technology Co., Ltd.

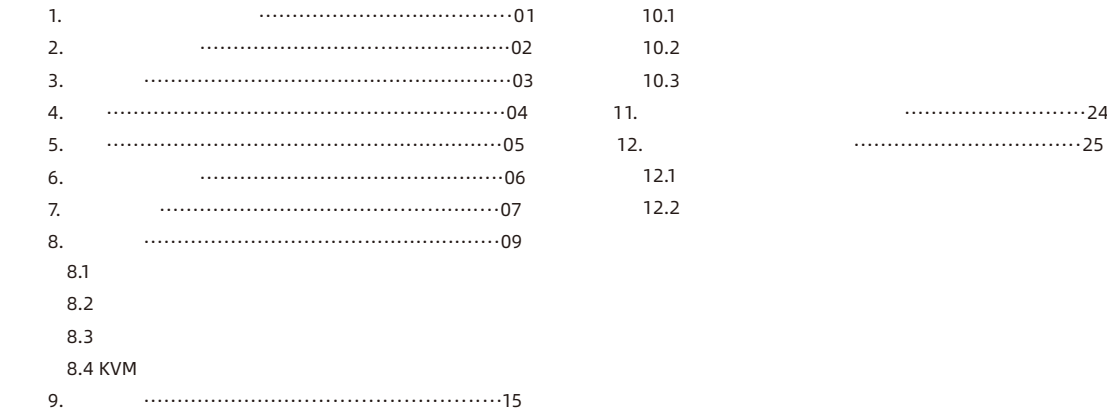

...............................24

 $9.1$  $9.2$  $10.$ 

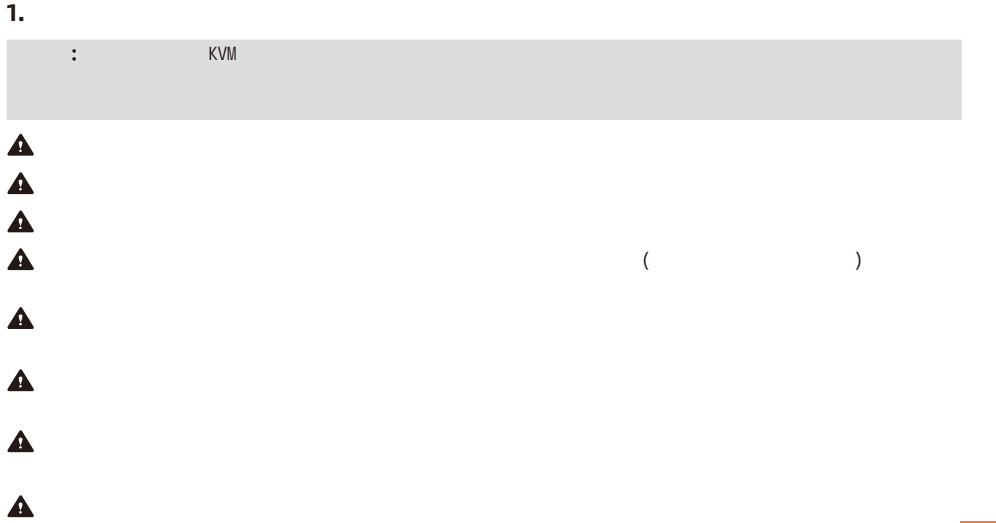

1.

.<br>. **Z** JP **2.** バッテリー説明

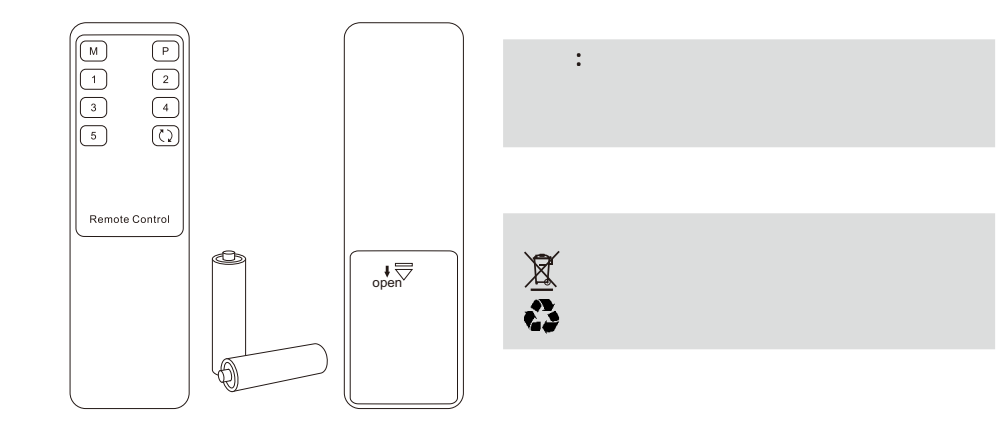

**3.** 保証規定

1

ような修理 再出荷日から 6 **1**  $\blacksquare$ 

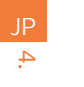

**4.** 序文

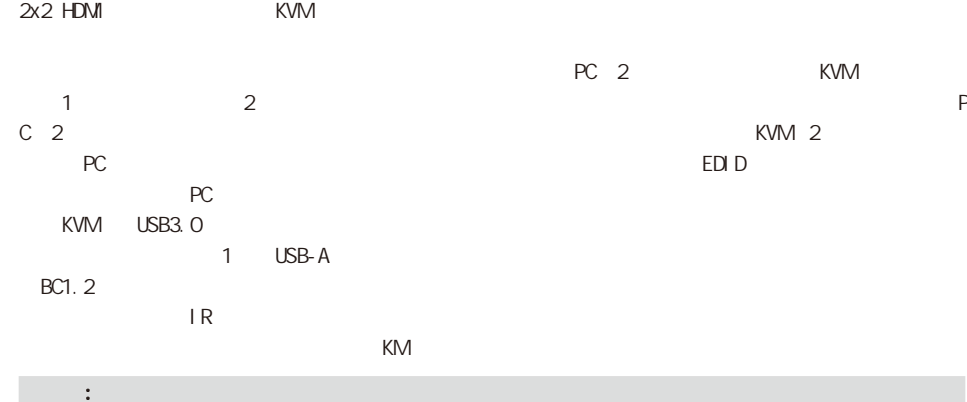

tesmart.jp

#### **5.** 特徴

- $\bullet$ 2 and 1  $\overline{2}$
- Ÿ 3840\*2160@60Hz 4:4:4
- Ÿ  $HDMI2.0$
- Ÿ HDCP2.2
- Ÿ  $2$
- Ÿ Raspberry Pi Ubuntu Unix/Windows/Debian/Ubuntu/Fedora/Mac OSX/ Raspbian
- $\cdot$  USB3.0  $\cdot$
- Ÿ  $PC$   $KVM$
- Ÿ トランス EDID マンディング PC しゃくだいがく PC しゅうしょう しゅうしょう アイバイ しゅうしょう しゅうしょう しゅうしょう しゅうしょう しゅうしょく しゅうしょく しゅうしょく しゅうしょく  $1$ には、それでのみちゃくのみちゃくのみちゃく
- $\bullet$

Ÿ

IR SANTA TERSEARCH IN THE TERM THAT THE TERM THAT THE TERM THAT THE TERM THAT THE TERM THAT THE TERM THAT THE

5.

- $\cdot$  1  $*$  2x2 HDMI KVM
	- $\cdot$  2  $*$  KVM
	- $\cdot$  2  $^*$  HDMI
	- $\cdot$  1 \*
	- $\cdot$  1  $*$  DC 12V
	- $\cdot$  1 \*

**7.** パネル説明 **7.1** パネル説明 6 1 2 4 5 Dual Monitor KVM  $\circ$  $\circ$  $ss+1$  $\check{\mathbf{0}}$   $\longrightarrow$   $\check{\mathbf{0}}$  select IR 3 **ID**  $\vert$  **ID**  $\vert$  **I I D b b b b b b b** 1 2 2 LED 入力選択ボタ 入力ソースを選択します つまり 3 4 1 6  $\vert$  $5$   $\vert$ 

7.

JP

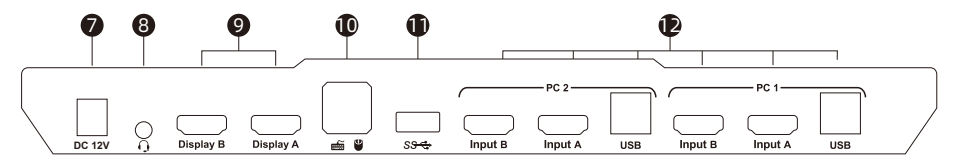

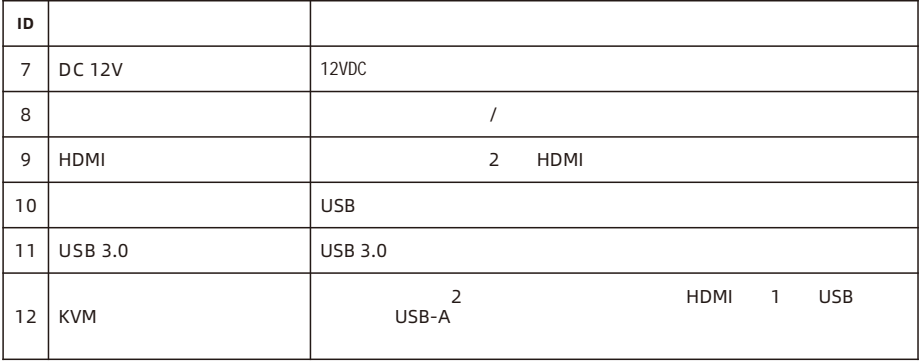

08

7.

JP

**8.** 接続 説明

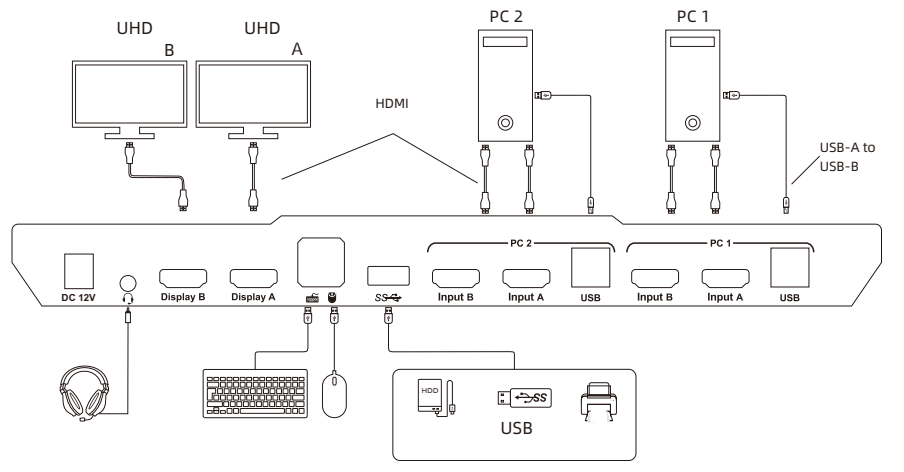

 $\frac{1}{8}$ 

#### **8.2** 接続準備

8.

**Z** JP

- $\ddot{\phantom{1}}$
- Ÿ
	-
- Ÿ

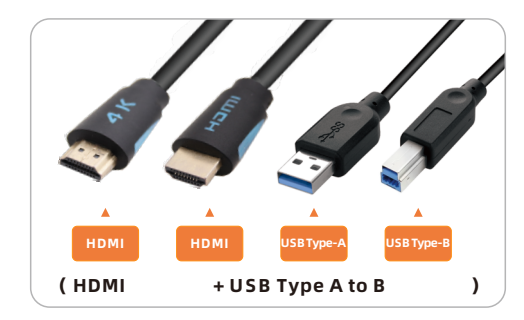

**8.3**接続手順

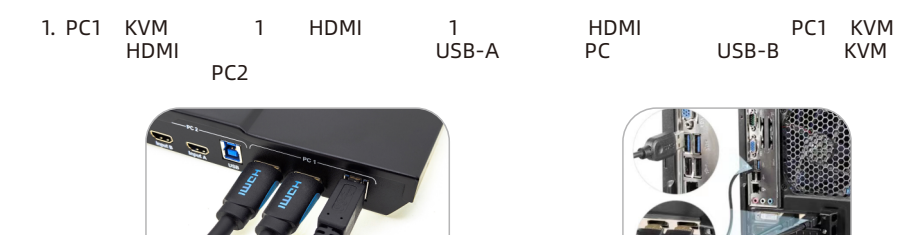

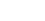

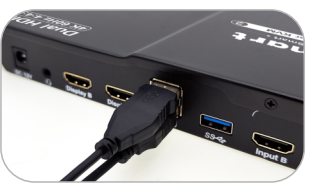

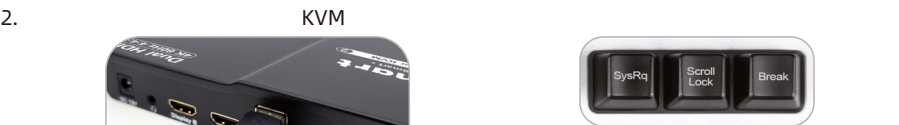

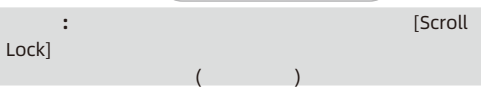

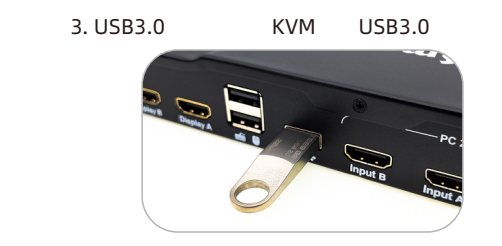

4. KVM HDMI 2 HDMI 2 HDMI 2 HDMI

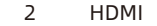

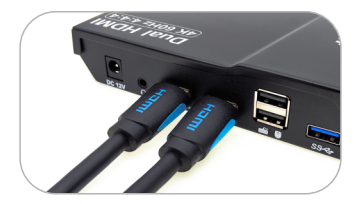

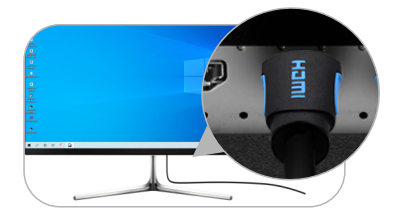

8. **Z** JP

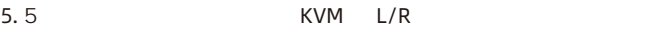

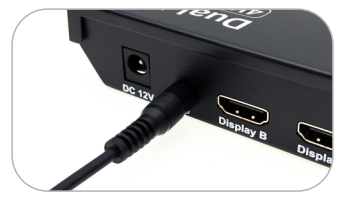

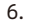

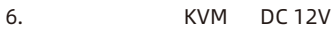

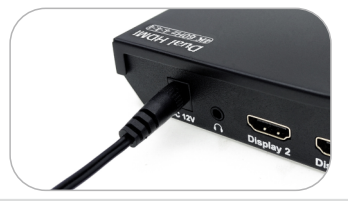

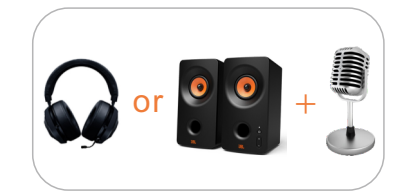

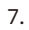

7. ということには、またしては、またしては、またしてはない。<br>アメリカのメモリアのことには、またしては、またしては、その他には、その他には、その他には、その他には、その他には、その他には、その他には、その他には、その他には

 $\frac{1}{8}$ 

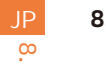

### **8.4 KVM** 2x2HDMI KVM

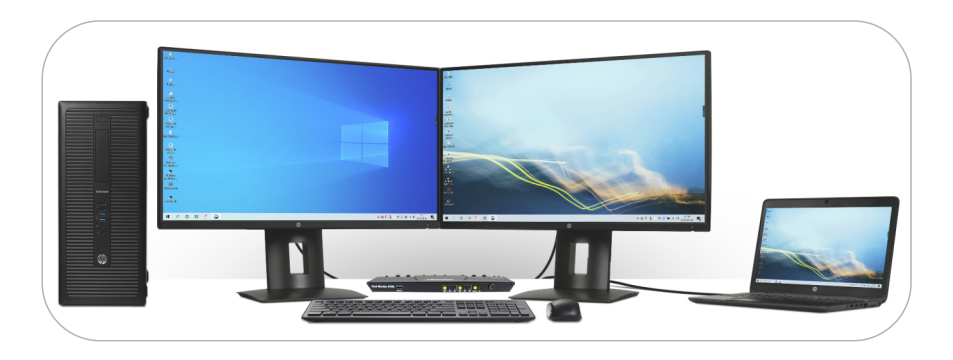

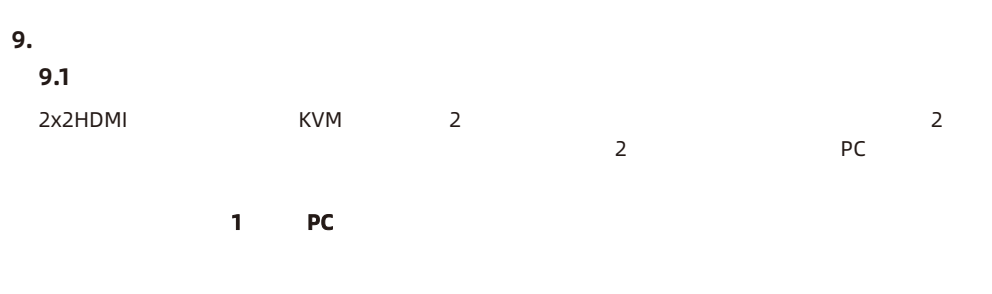

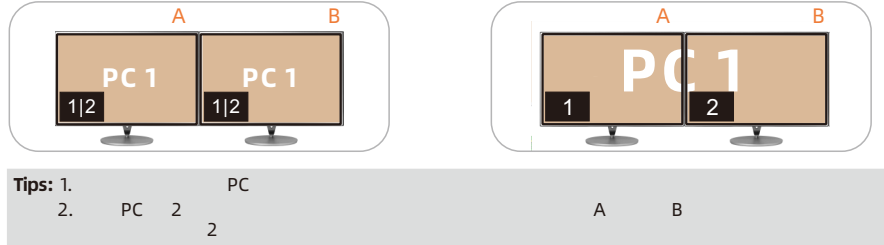

15

9.

2: PC

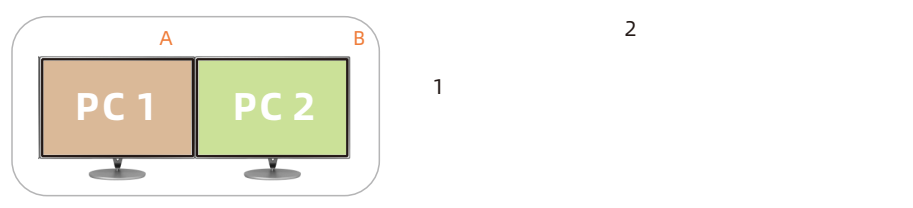

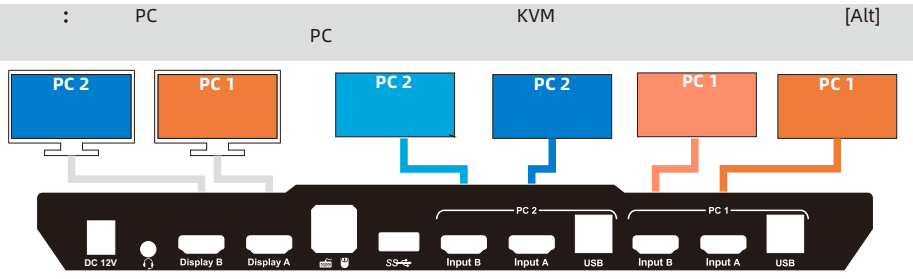

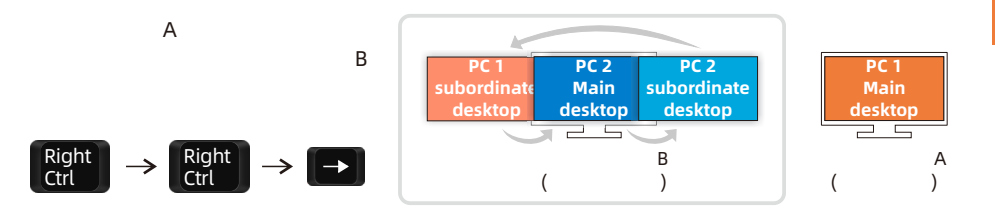

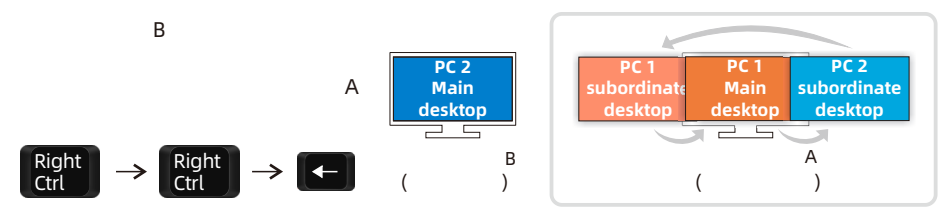

2. PC このモードに えたときに えんきょうしょう  $\mathbf{t}$ : 1.  $\mathbf{t}$  9.

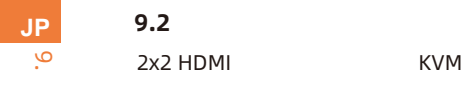

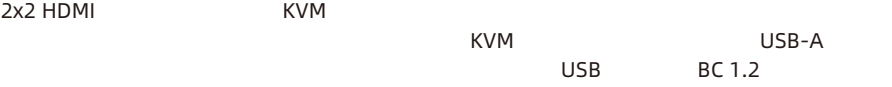

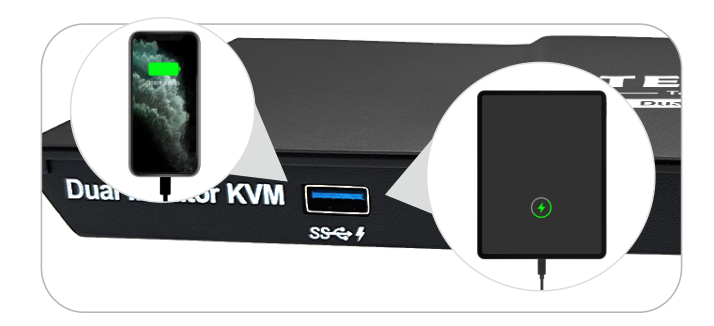

18

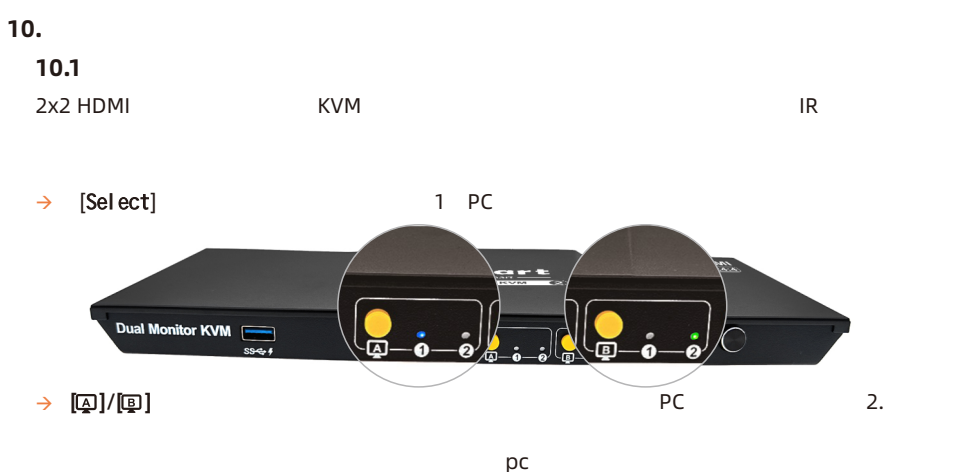

 $\mathsf{p}\mathsf{c}$ 

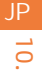

#### **10.2 IR**

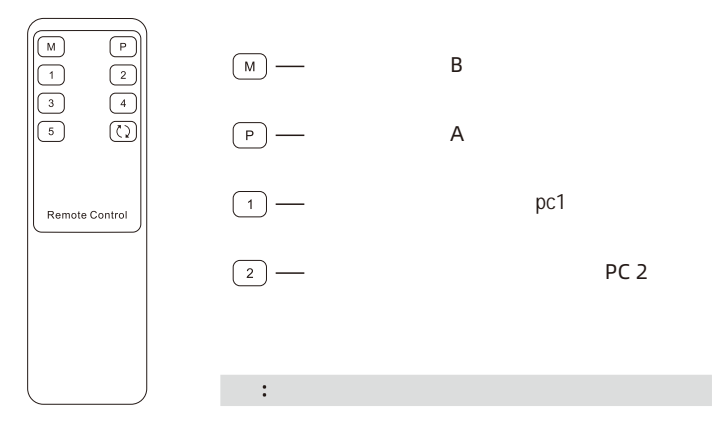

#### 10.3

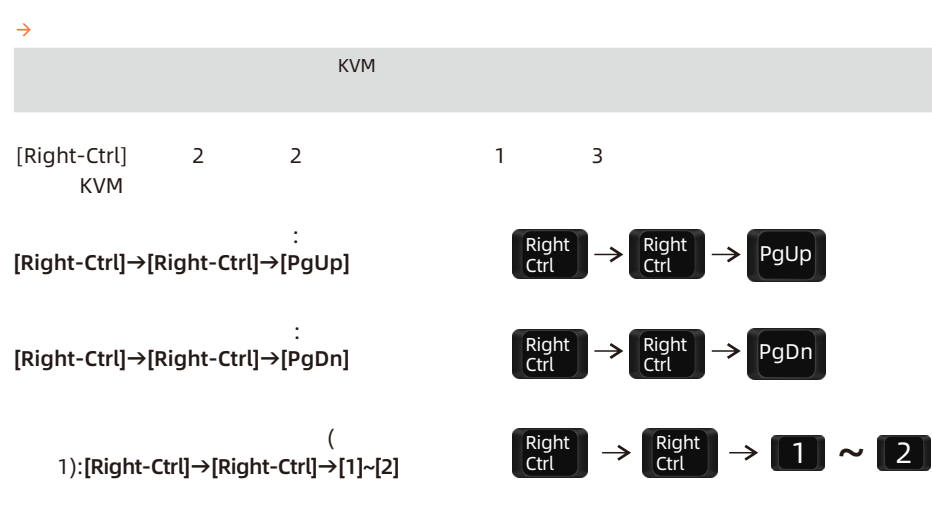

**EXAMENT 2 KM** える:[Right-Alt]→[Right-Alt] **Example 2** KVM  $USB 3.0$   $2$  PC [Right-Ctrl]→[Right-Ctrl]→[↑] **EXAMPLE B** ディスプレイ A 画像 えま [Right-Ctrl]→[Right-Ctrl ]→[←] 表示モード **2** えます  $A$  $\overline{B}$ [Right-Ctrl]→[Right-Ctrl]→[→] 2 PC でオープ [Right-Ctrl]→[Right-Ctrl]→[↓]

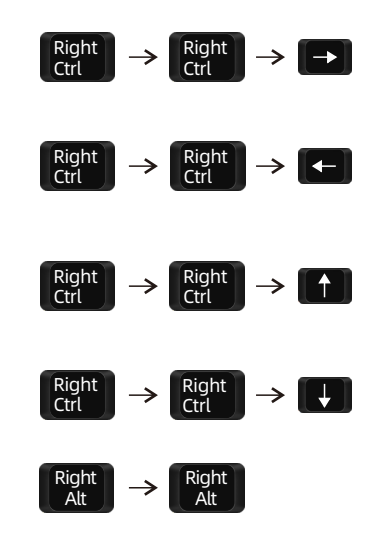

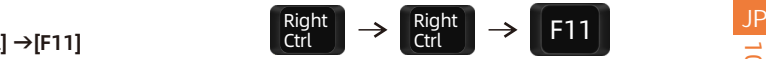

#### [Right-Ctrl] →[Right-Ctrl

ヒント: 初期設定ではブザー 有効になっています ブザー 無効または有効にするには この手順

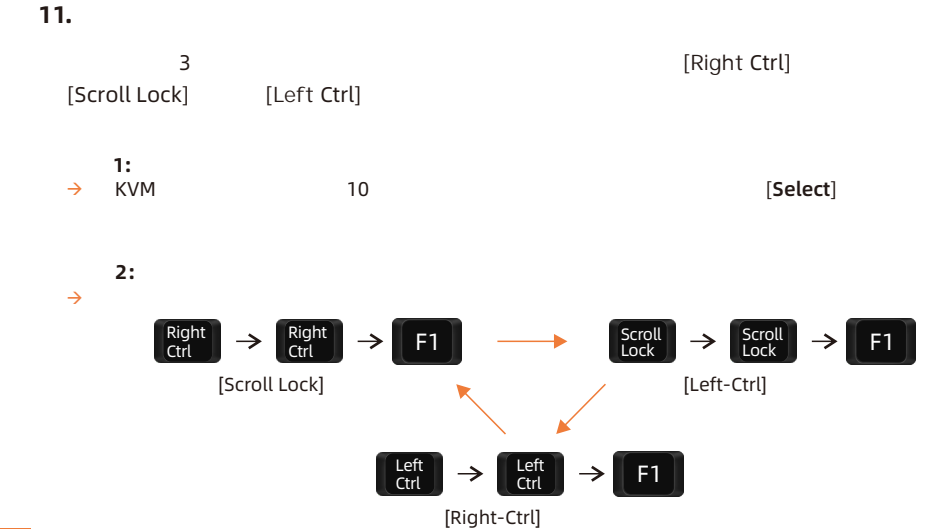

JP $\equiv$  **12. 12.1** パススルーモードの導入

パススルーモードは KVM 機能であり キーボードとマウスの互換性 向上させ ユーザー

 $\blacksquare$ 

#### Bluetooth

25

ヒント**:** ヒント: 以下のリストは、主 市場シェアを つメーカーの、実験室でテストされたキー

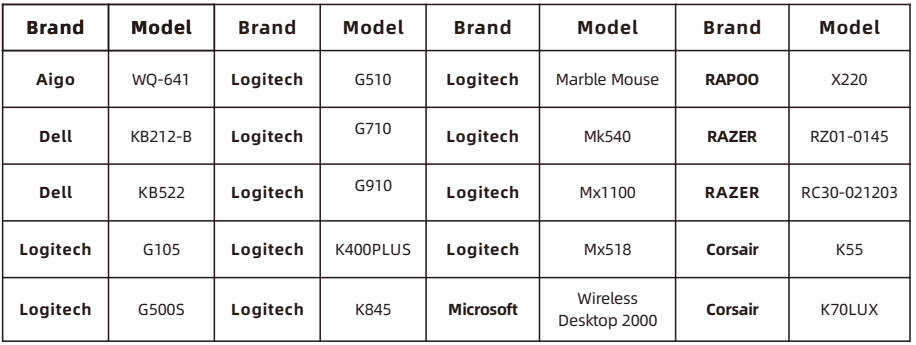

#### 31.00.0449-V001

## **TESmert TESmart**

# **To Enjoy Smart**

**HKS0202A2U** 

**Tesla Elec Technology Co.,Ltd**  $C \in \mathbb{R} \times \mathbb{Z}$  of the Home WEEE-Reg.-Nr. DE 66784279